## **Echo Video Viewing Instructions**

## Introduction

When class is held remotely, lecture videos will be posted to Echo at the start of class. This document provides instructions for how to watch the videos and ask questions.

## **Instructions for Viewing Videos**

- 1. Log in to Latte and click on the Lecture Recordings link in the "Course Resources" section.
- 2. From the full class list, click on the green play button to the right of the video that you want to watch. You may have to click on the grey arrow to the left of the class session to expand the session if there are multiple videos for one class.
- 3. Click "View" from the dropdown menu (if applicable).
- 4. See the second image for instructions on asking a question about something in the video. Make sure to check back to see the answer! If you post the question during normal class time you will get an answer before the end of class. Any questions posted after class will be answered the following Monday.

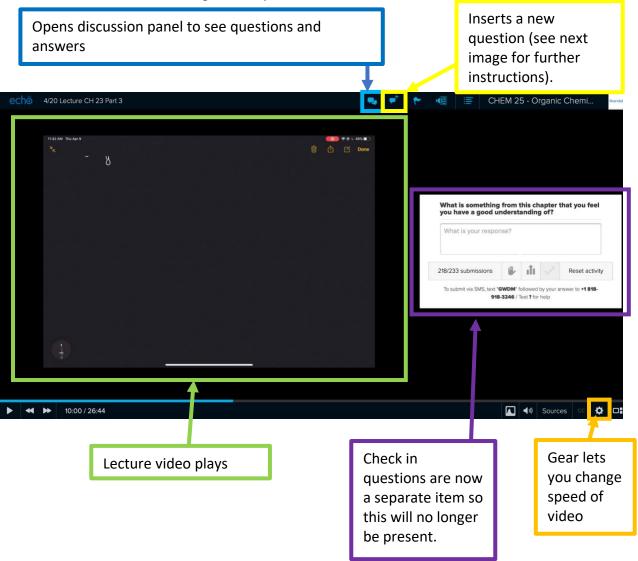

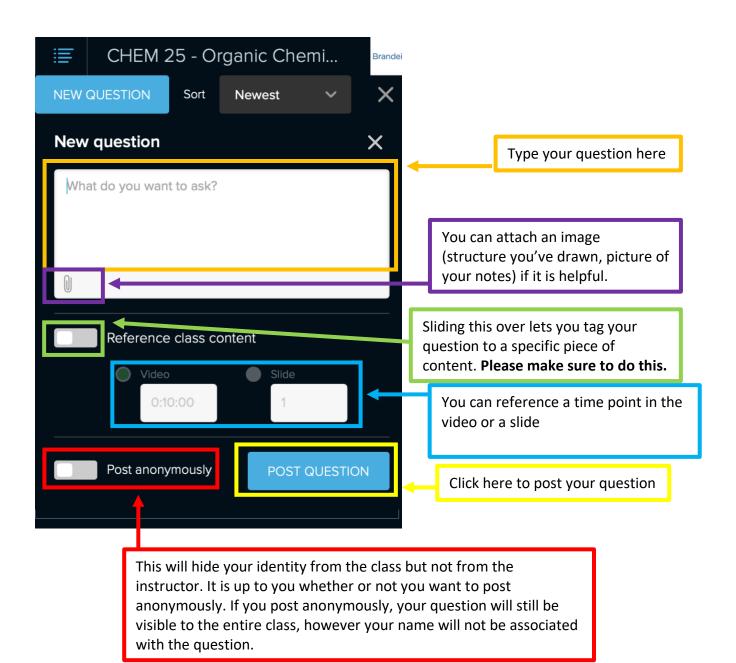